# merlinflex  $\hat{e}$ *(ite-*

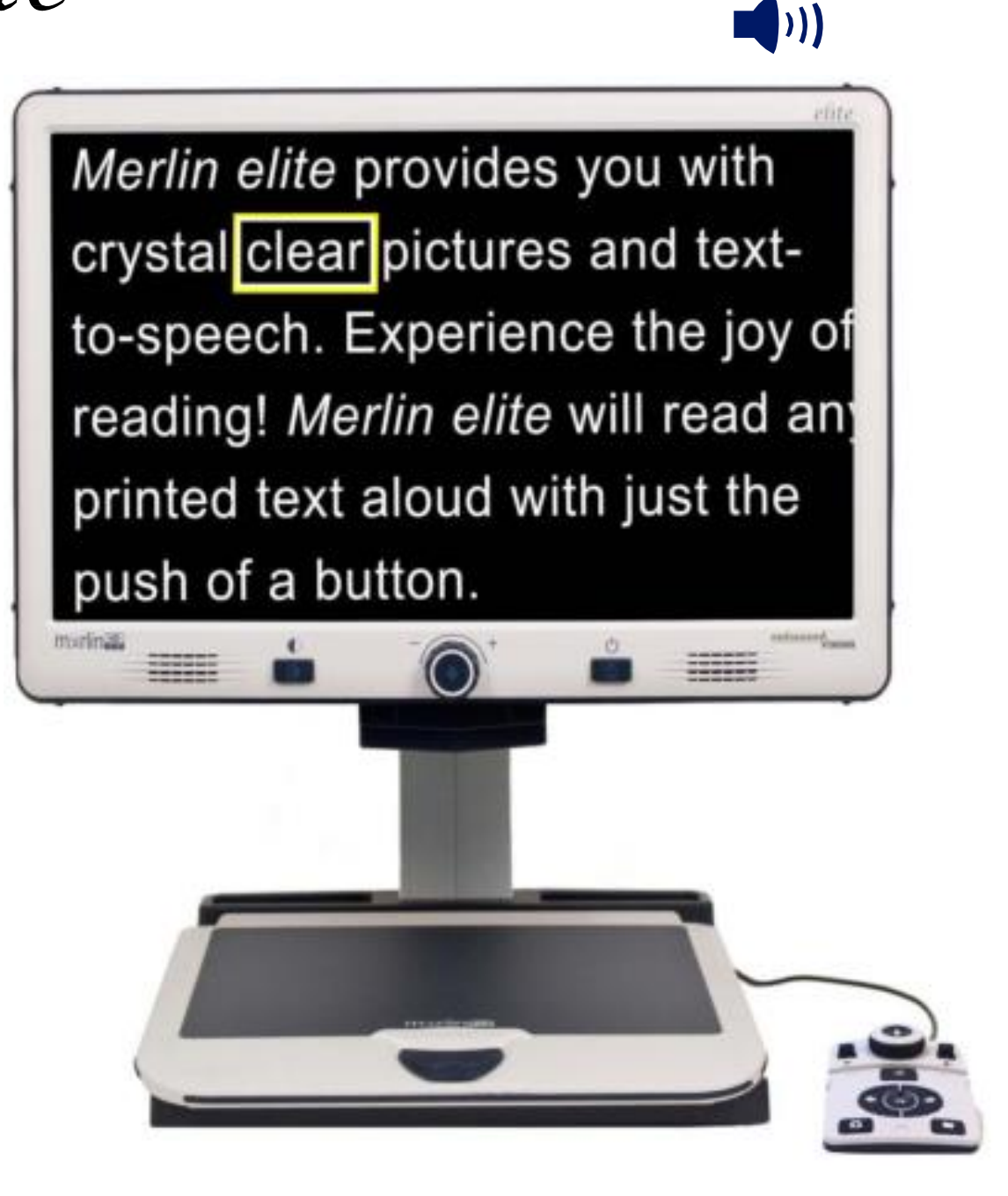

enhanced

vision

## **Manuale utente**

Congratulazioni per aver acquistato il video ingranditore *Merlin elite* con OCR. I prodotti Enhanced Vision sono stati progettati per darvi la migliore qualità e convenienza disponibili. I prodotti *Merlin elite* concedono agli ipovedenti la possibilità di leggere, scrivere e vedere oggetti a qualsiasi distanza e di farsi leggere un testo da terzi.

Leggere non è mai stato così facile, grazie a questo prodotto dal design unico che offre il massimo della flessibilità permettendo un'ampia gamma di ingrandimento con opzioni per la visione multipla.

Il *Merlin elite* è una soluzione integrata che offre il vantaggio di uno schermo LCD HD incorporato assieme all'OCR. Preghiamo voler gentilmente leggere e seguire con attenzione le indicazioni illustrate nel presente manuale PRIMA di utilizzare il sistema. Una completa comprensione della funzionalità Vi consentirà di godere appieno della flessibilità e delle grandi caratteristiche di questo prodotto.

In caso abbiate domande o dubbi, vi preghiamo di contattare il rivenditore che vi ha fornito il *Merlin elite*.

Miglioramenti e revisioni del prodotto sono parte integrante di quello che facciamo qui in Enhanced Vision. Si prega di visitare http://www.enhancedvision.com/low-vision-product-line.html e selezionare il proprio prodotto Enhanced Vision. Troverete la versione più aggiornata del Manuale d'uso in fondo alla pagina.

### CONFORMITÀ FCC

Questo sistema risponde al paragrafo 15 delle norme FCC. L'utilizzo è soggetto a due condizioni: (1) Questo sistema potrebbe non causare interferenze dannose, e (2) questo sistema deve accettare ogni tipo di interferenza in ricezione, comprese quelle interferenze che potrebbero causare operazioni indesiderate.

Questo sistema è stato provato ed è risultato essere conforme ai limiti di un sistema digitale di classe "B", come da paragrafo 15 delle norme FCC. Questi limiti sono studiati per consentire una ragionevole protezione contro interferenze dannose a seguito di installazione residenziale.

Questo sistema genera, utilizza e può irradiare energia da radio frequenze ed in caso di installazione ed utilizzo diverso dalle indicazioni specificate nel presente manuale d'uso, potrebbe causare interferenze dannose nelle comunicazioni radio.

Non vi è, comunque, la garanzia che ciò non accada anche in caso che l'installazione e l'utilizzo vengano eseguiti a regola d'arte.

In caso si verifichino interferenze a ricezioni radio o televisive, che possono essere determinate dall'accensione o dallo spegnimento del sistema, preghiamo tentare di risolvere il problema adottando una o più delle seguenti indicazioni:

- Riposizionare l'antenna ricevente;
- Aumentare la distanza tra il sistema ed il ricevitore.
- Collegare il sistema ad una presa facente parte di un circuito diverso da quello cui è collegato il ricevitore.
- Consultare il rivenditore o un tecnico radio/tv per assistenza. Modifiche e/o variazioni non autorizzate a questo sistema possono invalidare l'autorizzazione all'utilizzo dello stesso da parte dell'utente.

Se il vostro sistema Low Vision è dotato dell'opzione per essere collegato altelevisore, dovrete utilizzare un cavo schermato in conformità ai limiti d'emissione stabiliti dall'FCC per i dispositivi digitali di classe "B". E' responsabilità dell'utente finale adottare l'utilizzo del cavo schermato fornito in dotazione.

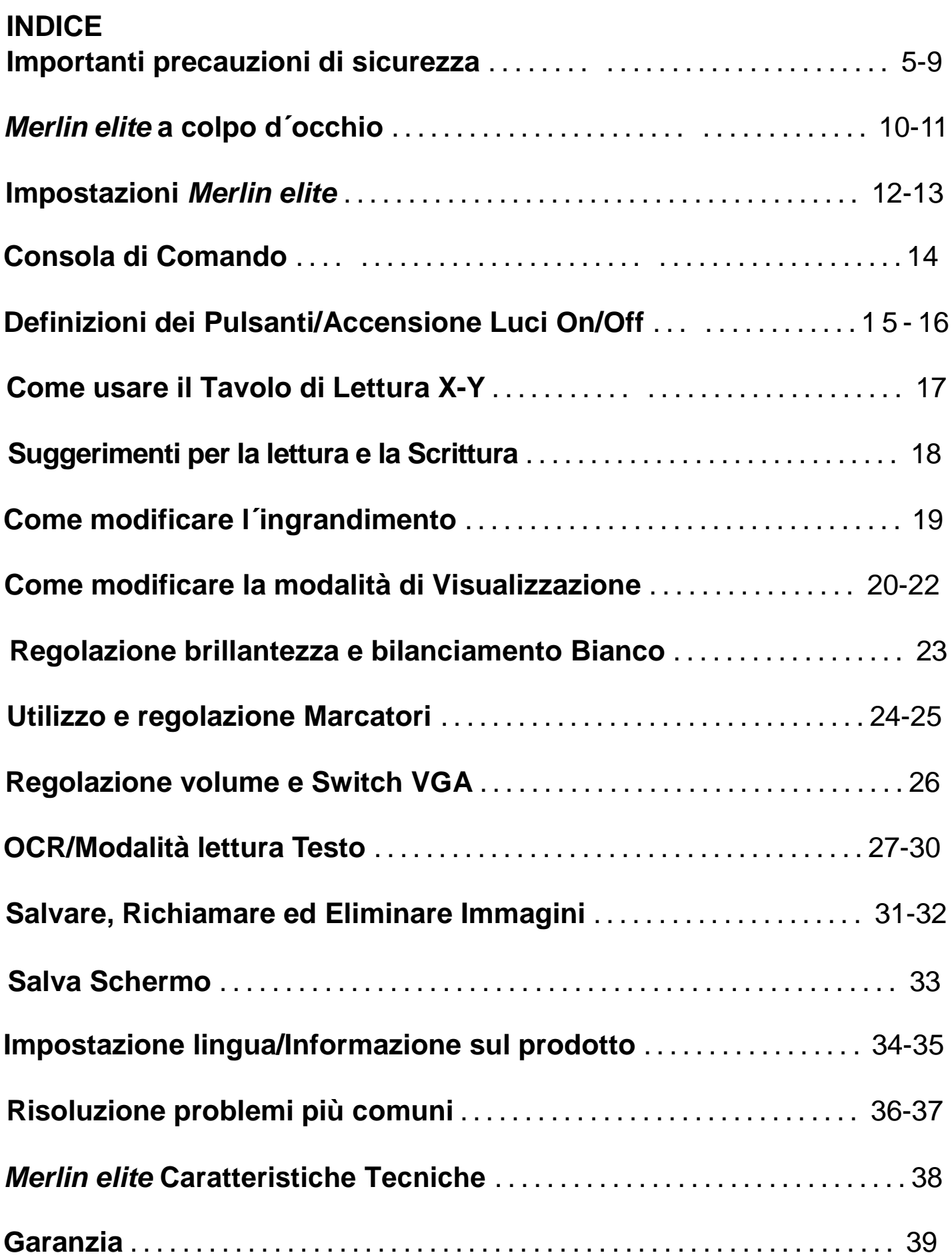

#### *Indice*

### IMPORTANTI PRECAUIONI DI SICUREZZA

Per ottenere il massimo vantaggio e la maggior durata dal *Merlin elite*, si prega di leggere molto attentamente queste precauzioni relative alla sicurezza.

Il *Merlin elite* è concepito per ingrandire e potenziare le immagini al fine di migliorare la qualità di vita delle persone ipovedenti. Il livello di miglioramento della capacità di vedere le immagini offerta dal *Merlin elite* dipende dalle condizioni individuali di una persona e dal suo livello di deficit visivo.

Il *Merlin elite* non è concepito per ripristinare le capacità visive, per correggere le condizioni degli occhi o per arrestare la perdita degenerativa della vista. Un professionista di oculistica sarà in grado di determinare se il *Merlin elite* risulta utile e adatto alle condizioni individuali di un paziente.

#### Precauzioni per l'uso

- Seguire tutte le avvertenze, le note cautelative e le istruzioni indicate sul prodotto.
- Usare il *Merlin elite* su una superficie stabile e piana, come una scrivania o un tavolo solidi, secondo le sue specifiche di progettazione previste.
- Evitare di sistemare il dispositivo su un tavolo, un carrello o un supporto instabili, onde evitare che cada causando gravi danni al dispositivo stesso o lesioni all'utente.
- Usare il *Merlin elite* esclusivamente al chiuso NON deve essere esposto a temperature estreme, a rapidi sbalzi di temperatura o all'umidità. Non mettere il *Merlin elite* vicino ad un radiatore, ad un riscaldatore o in aree esposte a molte ore di luce solare diretta. Queste condizioni possono causare danni ai componenti elettronici od ottici del dispositivo.
- Almeno una volta alla settimana, pulire il *Merlin elite* con un panno morbido asciutto o con una salvietta di pulizia contro l'elettricità statica. NON usare detergenti liquidi sulle sue superfici in plastica. Non si raccomandano né si richiedono ulteriori metodi di sterilizzazione o pulizia.
- Non usare il *Merlin elite* vicino a materiali o liquidi infiammabili.

### **Ulteriori precauzione per la sicurezza Elettrica**

- Il cavo di alimentazione è un dispositivo di disconnessione per l'apparecchiatura elettrica. La presa di rete va installata vicino all'apparecchiatura e deve essere facilmente accessibile.
- Questo prodotto è dotato, per sicurezza, di una spina a 3 poli con messa a terra. Questa spina presenta un terzo polo (di messa a terra) e può essere inserita solo in una presa di alimentazione con messa a terra. Se necessario, contattare un elettricista per sostituire la propria presa di alimentazione con una che includa la messa a terra.
- Non usare il Merlin HD in prossimità dell'acqua. Il Merlin HD non è stato progettato per offrire protezione contro il contatto con liquidi di qualsiasi genere.
- Usare solo l'alimentatore fornito con il Merlin HD. L'uso di alimentatori non autorizzati potrebbe causare gravi danni ai componenti elettronici del Merlin HD.
- NON tentare di smontare il dispositivo, al fine di prevenire il rischio di scosse elettriche. Affidare tutte le operazioni di manutenzione/riparazione ad una struttura apposita autorizzata.
- Per evitare lesioni personali o danni al Merlin HD, collegare alle prese jack di ingresso solo quanto indicato nelle foto di cui sotto.

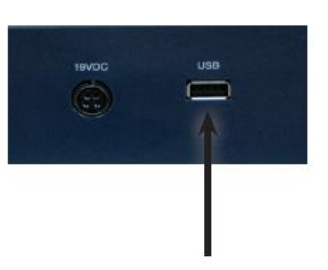

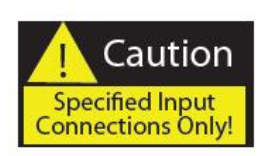

*Importanti precauzioni di sicurezza*

### **Ulteriori precauzioni per la sicurezza meccanica**

Il *Merlín elite* contiene parti in movimento. Fare attenzione quando si sposta il Tavolo di lettura X-Y, quando si regola il braccio del monitor LCD o quando si sposta il *Merlin elite*, onde evitare possibili lesioni alle mani e alle dita.

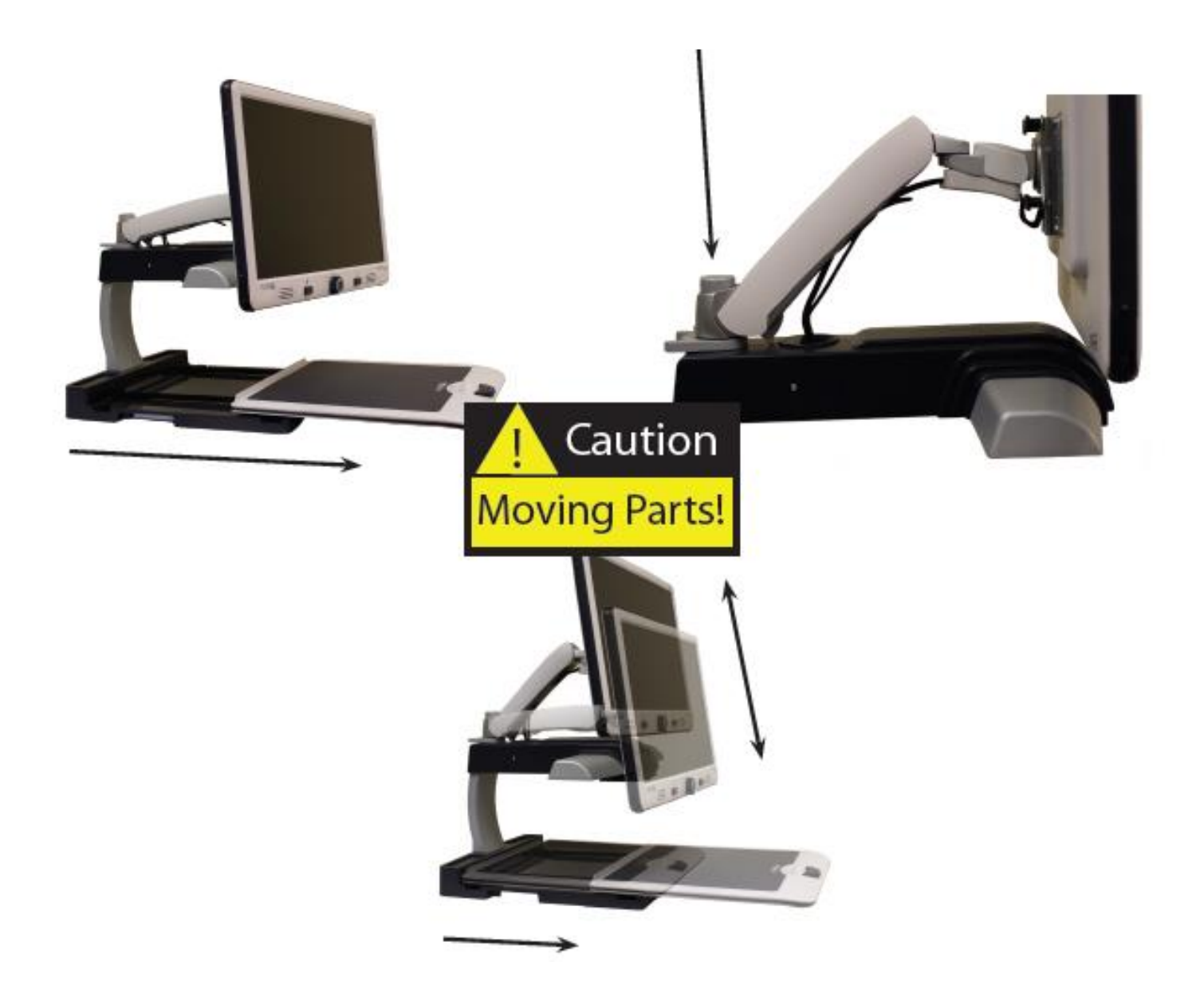

#### **Come spostare il** *Merlin elite* **in un'altra ubicazione**

- Se si sta spostando il *Merlin elite* di una breve distanza sopra una scrivania o un tavolo, assicurarsi di non tirare cavi di alimentazione o di connessione.
- Prima di spostare il dispositivo, scollegare e fissare tutti i cavi di alimentazione e video, e bloccare il Tavolo di lettura X-Y.
- Trasportare il *Merlin elite* afferrandolo esclusivamente per i due manici incassati situati su ciascun lato della sua base. **Non trasportarlo afferrandolo per il braccio del monitor LCD.**

### **Come prendersi cura del** *Merlín elite*

- Spegnere sempre l'alimentazione (tenendo premuto il pulsante di alimentazione per 5 secondi) sul *Merlin elite* quando il sistema non è in uso.
- Premendo il pulsante di accensione sul pannello frontale, lato destro, del *Merlin elite* per meno di 5 secondi metterà il dispositivo in standby. Premendo nuovamente il pulsante di accensione si sveglierà il *Merlin elite* dallo standby.
- Spegnere sempre l'alimentazione (tenendo premuto il pulsante di alimentazione per 5 secondi) prima di pulire il Merlin-elite.
- Pulire il *Merlin elite* con un panno morbido e asciutto o un elettrostatico spolverare pulire. NON usare detergenti liquidi sulle superfici di plastica.
- Il vetro protettivo che copre la macchina fotografica può essere pulito come necessario con il panno dell'obiettivo fornito all'interno della confezione del *Merlin elite*.

#### **Suscettibilità all´interferenza:**

Quando il *Merlin elite* è soggetto ad un forte campo di radiofrequenza, di scarica elettrostatica o di rumore elettrico transitorio, potrebbe verificarsi un temporaneo degrado dell'immagine. Una scarica elettrostatica (causata da elettricità statica) potrebbe causare l'oscuramento dello schermo. In questo caso, spegnere e riaccendere il dispositivo.

#### **Avvertenze relative alla conformità**

- Compatibilità elettromagnetica: l'uso di accessori e cavi diversi da quelli specificati da Enhanced Vision potrebbe determinare emissioni aumentate o immunità diminuita.
- Posizionamento dell'apparecchiatura: il *Merlin elite* non va usato accanto a o impilato sopra altre apparecchiature**.**

**Miglioramenti e revisioni del prodotto sono parte integrante di quello che facciamo qui in Enhanced Vision. Si prega di visitare: http://www. enhancedvision.com/low-vision-prodottoline.html e selezionare il proprio Enhanced Vision prodotto. Troverete la versione più aggiornata del Manuale d'uso in fondo alla pagina.**

### *COLPO D´OCCHIO SUL MERLIN elite*

#### **Si consiglia di dedicare qualche momento a familiarizzarsi con i componenti del** *Merlin elite***:**

- 1. Schermo 24" LCD: visualizza un´immagine di alta qualità
- 2. Pulsante di alimentazione
- 3. Ruota del zoom ((Ingrandimento) (Quadrante)) "RICERCA" chiave nel centro
- 4. Pulsante modalità di visualizzazione
- 5. Braccio del Monitor LCD
- 6. 'Porto di Servizio" via cavo (Utilizzato per l´aggiornamento del firmware SOLO!)
- 7. Tavolo di lettura X-Y
- 8. Leva di bloccaggio del tavolo di lettura X-Y
- 9. Manici incassati per il trasporto del *Merlin elite*
- 10. Trasformatore di alimentazione a 19V del *Merlin elite*
- 11. Cavo d´alimentazione del *Merlin elite* (addetti a 19V)

(Il cavo di alimentazione può variare in base al paese)

12. 3.5mm jack per cuffie

#### **Accessori NON compresi:**

13. Consolle di controllo: consente all´utilizzatore di controllare le funzioni del *Merlin elite*

\*Dev'essere collegato per l'utilizzo e per l'accesso al menù OCR / da testo a traduzione in voce

14. Pezzuola per pulizia lente e schermo LCD.

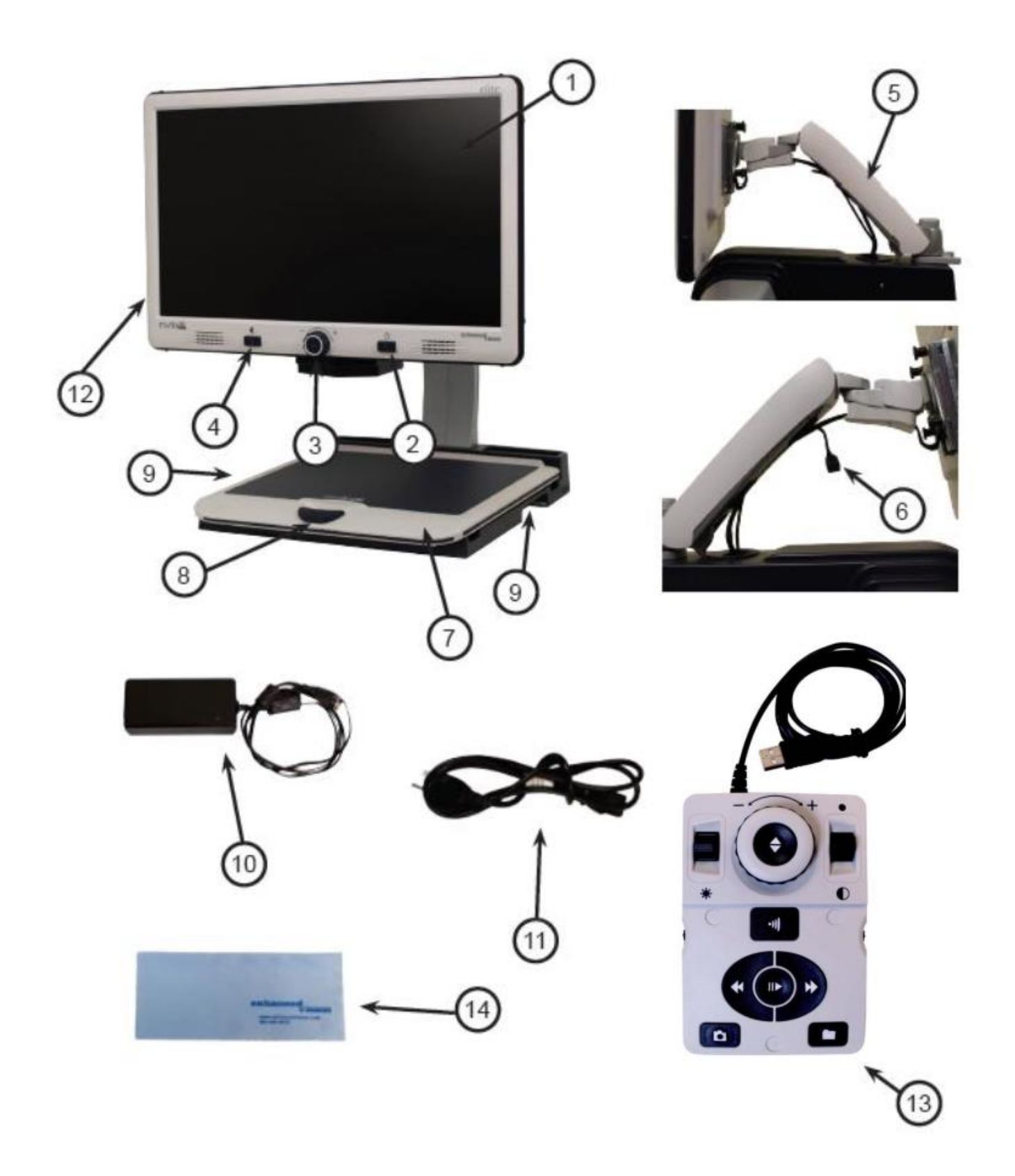

### *APPRONTAMENTO DEL MERLIN elite*

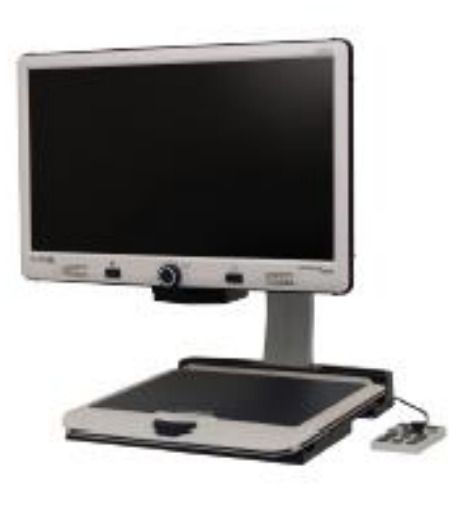

Figure 1

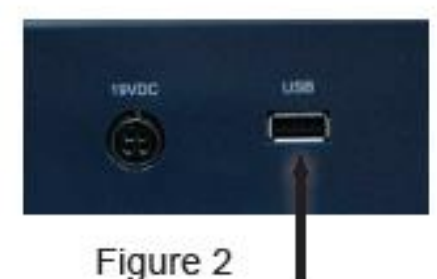

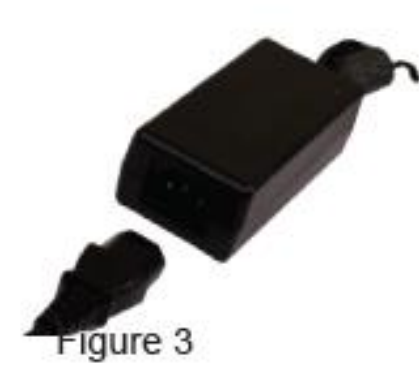

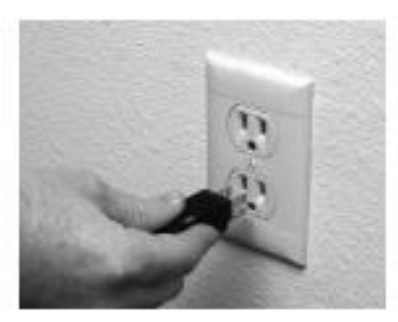

Figure 4

- 1. Trovare un'ubicazione solida e piana, come un tavolo o una scrivania, dove si potrà usare in modo confortevole il *Merlin elite*. Trasportare il dispositivo servendosi, per una presa sicura, dei due manici incassati sui lati della base. **Non sollevare il dispositivo afferrandolo per il braccio del monitor LCD.** Sistemarlo sul tavolo o sulla scrivania (vedere la Figura 1).
- 2. Collegare il cavo della Console di controllo (vedere la pagina 10 punto 13) alla porta USB sul retro, lato sinistro (fronte retro), della base del *Merlin elite* (vedere figura 2).
- 3. Collegare il cavo di alimentazione alla rete elettrica (vedere figura 3). Collegare il cavo di alimentazione a una presa elettrica a disposizione (vedere figura 4). Collegare l'altra estremità dell'alimentatore alle *Merlin elite* dove viene etichettato come "19VDC" (vedere figura 2).

Se le luci sulla Pulsanti Power, la Ruota del Zoom non illuminano, o se l'immagine non viene visualizzata sul monitor LCD HD, si prega di consultare i collegamenti di alimentazione (recensione passaggi 2-3 a pagina 12 per i dettagli).

 NOTA: La *Merlin elite* si attiva quando si collega a una presa elettrica la prima volta.

Premendo il pulsante di accensione sul pannello frontale, lato destro, dalla Merlin elite per meno di 5 secondi metterà il dispositivo in standby.

Premendo nuovamente il pulsante di accensione si sveglierà la Merlin elite dallo standby.

Per disattivare il Merlin elite, premere e tenere premuto il pulsante di alimentazione per più di 5 secondi o fino a "Merlin elite HD/OCR" appare sullo schermo.

#### **Combinazioni di pulsanti**

In tutto il manuale utente ci sarà «combinazioni di pulsanti" (ad esempio Premere il tasto "[Trovare] e [MODE]"). Questo indica che i tasti devono essere premuti contemporaneamente. I pulsanti di controllo, leve, ecc sono racchiusi in [].

### *CONSOLLE DE CONTROL*

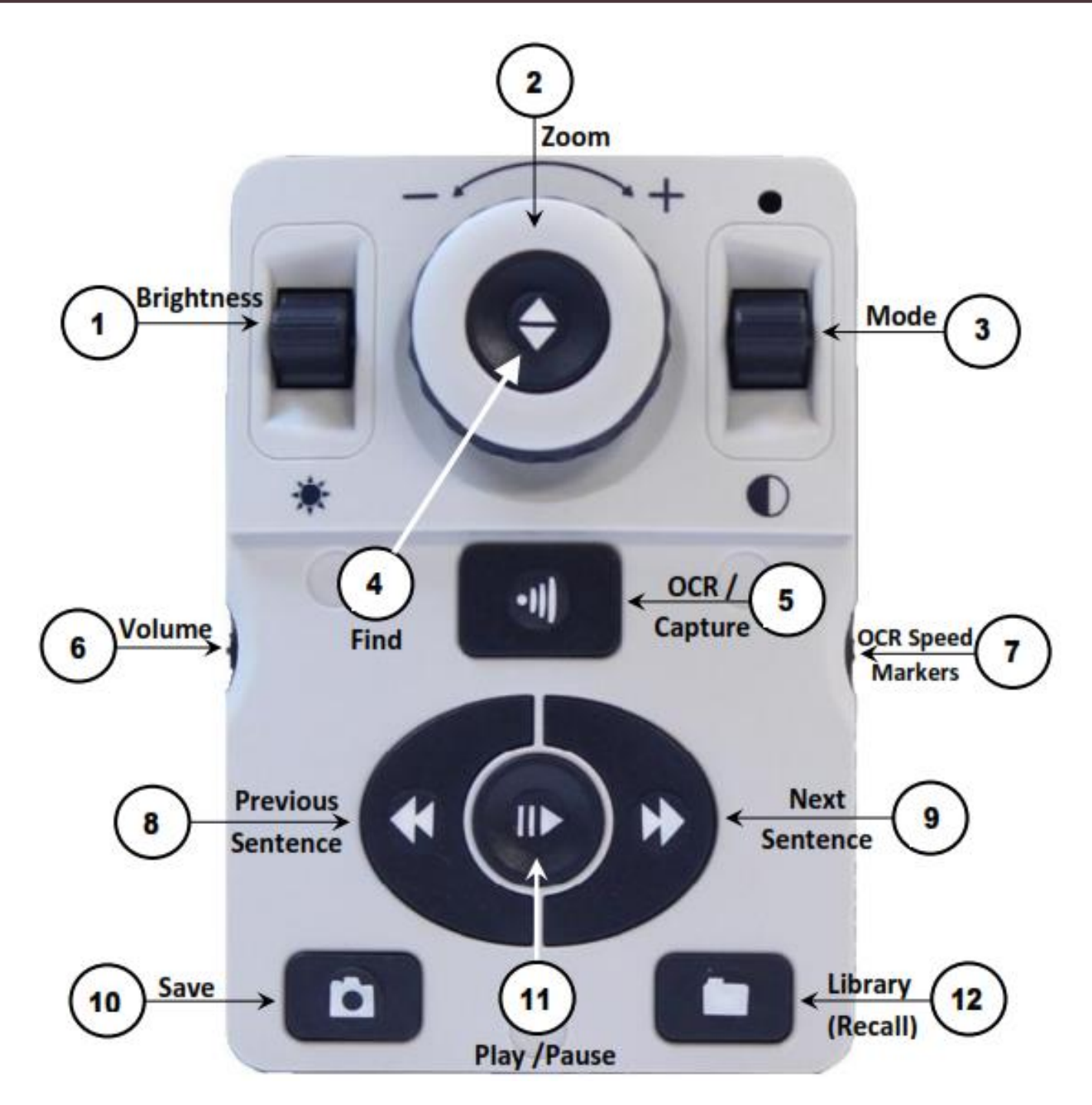

NOTA: Quando il coperchio inferiore è posto sulla console di controllo, gli opzioni di menu OCR relativi si disattivano nel Menu del Merlin elite.

#### *Vedere la seguente pagina per Dettaglio dalla Console de Control*

### DEFINIZIONI PULSANTE

#### **DEFINIZIONI PULSANTE**

1. Luminosità - Quando in modalità desktop/live, premere Su/Giù per aumentare/diminuire la luminosità.

Quando in modalità OCR, premere [Brightness] Su/Giù per passare alla parola successiva /precedente. Premere e tenere premuto [Brightness] Su/Giù per avanzare due parole al secondo. Nota: La navigazione "Parola" è solo disponibile quando l´OCR è in pausa.

2. Ruota del Zoom - Girare in senso orario/antiorario per aumentare/diminuire il livello di ingrandimento.

Nel menu o [Recall], ruotare in senso orario/antiorario per avanzare attraverso il menu elementi o file salvati

- 3. Modalità Premere per avanzare attraverso modalità di visualizzazione. Tenere premuto per 2 secondi per tornare al Colore 'normale' da qualsiasi modalità colore 'avanzata'. Premere [Mode Up] per 2 secondi per la modalità del Menu di colore
- 4. Trovare Quando è utilizzato in precedenza Zoom minimo, una casella tratteggiata indica ciò che verrà visualizzato in quel livello di zoom per assistere con il posizionamento del documento.

Se utilizzato in combinazione con il tasto [Mode], questo permette di accedere al menu principale (premere [FIND] e [Mode Up]). Nel menu, premere [FIND] per selezionare una voce di menu. Per uscire dal menu, premere [Mode Up].

- 5. OCR/Capture Premere per acquisire un'immagine per l'OCR (inizia Zonizzazione Anteprima se abilitato nel menu). Premere di nuovo per uscire fuori OCR e torna al desktop / modalità normale.
- 6. Volume Ruotare per aumentare/diminuire il volume in desktop mode/live o in modalità OCR.
- 7. OCR Velocità/Marcatori Quando in modalità OCR, ruotare in senso orario/antiorario per aumento/diminuzione della velocità di riproduzione OCR (Velocità 1-10 solo durante la riproduzione OCR). Premendo questa ruota azzerare la velocità di riproduzione OCR a 5. Quando in modalità desktop/live, ruotare in senso orario/antiorario per scorrere i marcatori abilitati (Colonna, riga e finestra). Premendo questa ruota rimuovere i marcatori visibili.
- 8. Frase precedente (in modalità OCR) Premere per passare alla frase precedente. 'Premere e tenere premuto' per più di 2 secondi per passare a una frase precedente, due frasi al secondo. Quando nel [Recall] - salta all'inizio dell'elenco corrente o salta alla precedente fondo alla lista.
- 9. Prossima Frase (in modalità OCR) Premere per passare alla frase successiva. 'Tenere premuto' per più di 2 secondi per passare alla frase successiva, due frasi al secondo. Quando nel Recall - Consente di passare al fondo della lista corrente o salta alla cima della lista seguente.
- 10.Salvare (modalità desktop/live) 'Premere e tenere premuto' per 2 secondi o più per salvare l'immagine corrente. In modalità OCR, 'Premendo e tenere premuto' per 2 secondi durante la riproduzione OCR per salvare l'OCR corrente.
- 11.Pause/Play Funzionamento Toggle: Utilizzato per mettere in pausa o riprendere la riproduzione, durante la riproduzione di l'OCR.
- 12.Library (Recall) Consente di accedere al menu di richiamo Immagine/OCR file (Premere per 2 secondi).

#### **Luci ON/OFF (Switch)**

Per accendere le luci del Merlin elite On/Off: Premere e tenere premuto il tasto [Marker Ruota] **Katala Premere** più di 5 secondi.

Nota \*\*\*: Le luci Merlin elite si accendono automaticamente quando è accesa \*\*\*

NOTA: Se il vostro Merlin elite è collegato a un dispositivo di protezione Power Strip, accertarsi che l'interruttore di alimentazione sia acceso prima di tentare di accendere il Merlin elite. Se la protezione di potenza striscia/circuito è dotato di un interruttore, accertarsi che l'interruttore è stato ripristinato prima di tentare di accendere Merlin elite.

### C**OME USARE IL TAVOLO DI LETTURA X-Y**

#### **Blocco del tavolo di lettura X-Y**

Per bloccare il tavolo di lettura X-Y, far scorrere la levetta completamente verso destra finché non scatta e si blocca (A). Sbloccare il tavolo di lettura X-Y facendo scorrere la levetta di nuovo verso destra e rilasciandola (B).

È possibile creare una frizione del tavolo XY posizionando la leva di bloccaggio tra 'sbloccato' (tutta la strada), e 'bloccato' (completamente in avanti). Ciò consentirà di movimento verticale / orizzontale più controllato del tavolo XY.

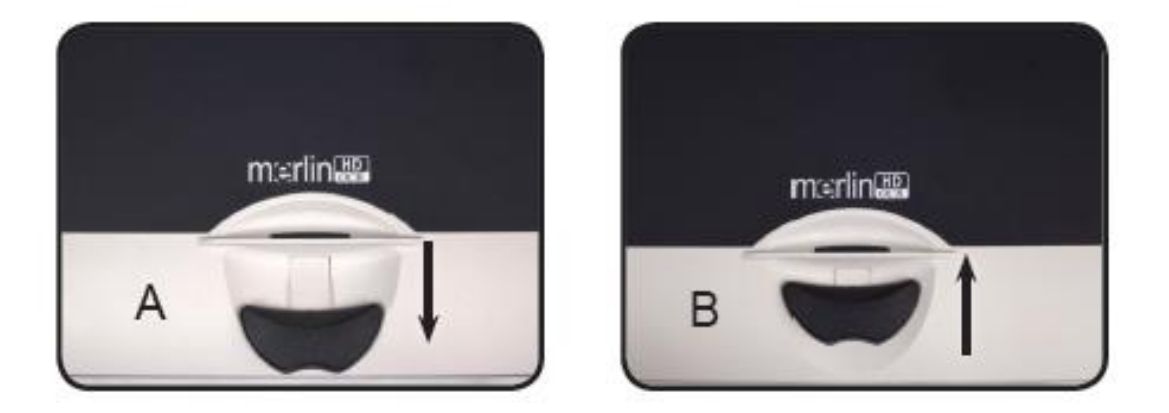

#### **Lettura con il piano X-Y**

- 1. Mentre il tavolo di lettura X-Y è sbloccato, mettervi sopra un libro, un giornale o altro.
- 2. Usare la manopola di ingrandimento per ingrandire l'immagine fino ad una dimensione che sia comoda per la visualizzazione.
- 3. Far scorrere il tavolo di lettura X-Y verso sinistra, facendo in tal modo scorrere le parole attraverso lo schermo per la lettura.
- 4. Quando si raggiunge la fine di una riga, far scorrere di nuovo il piano verso l'inizio della riga.
- 5. Allontanare leggermente da sé il piano per visualizzare l'inizio della riga successiva.
- 6. Ripetere le fasi 4, 5 e 6 per continuare a leggere.

#### **Come leggere con il Merlin elite**

- I nuovi utenti dei sistemi videoingranditori tendono a ingrandire eccessivamente il loro materiale di lettura. Suggeriamo di ingrandire i caratteri quanto basta per poterli vedere senza sforzo, ma non tanto da rendere scomoda la lettura di una pagina.
- Eccetto che per piccoli oggetti come un libretto degli assegni o un biglietto da visita, si consiglia di usare il tavolo di lettura X-Y per spostare i materiali di lettura sotto la videocamera, invece di muovere manualmente tali materiali.
- Finché non si sentono a loro agio usando una sola mano, i nuovi utenti dovrebbero usare due mani per spostare il tavolo di lettura X-Y per la lettura.

#### **Come scrivere con il Merlin elite**

- I principianti dovrebbero iniziare con dimensioni di ingrandimento ridotte, e aumentare poi l'ingrandimento man mano che si sentono più a loro agio nell'uso del Merlin elite per scrivere.
- Più piccole sono le dimensioni di ingrandimento, più si tende ad usare una scrittura grande; viceversa, più grandi sono le dimensioni di ingrandimento, più si tende ad usare una scrittura piccola.
- Per facilitare la visibilità, usare una penna che produca una riga ben definita, come una penna a sfera a punta spessa, un pennarello o un evidenziatore a punta sottile.
- Potrebbe essere utile usare carta a righe per poter trovare e mantenere più facilmente la posizione sulla pagina.
- Potrebbe essere più facile mantenere la posizione se si scrivono più parole alla volta prima di spostare il tavolo di lettura X-Y e poi si riprende a scrivere, invece di spostare continuamente il piano mentre si scrive.
- Scrivere nelle modalità di visualizzazione a colori, in bianco e nero o positiva.

### **REGOLAZIONE INGRANDIMENTO**

*Merlin elite* offre un'ampia gamma di ingrandimenti possibili. Le seguenti indicazioni sono utilizzabili sia con i controlli da pannello anteriore (Vedere Figura 1) o dalla Consolle (Vedere Figura 2)

- 1. Per regolare la messa a fuoco, agire sulla ruota selettiva "zoom" posta sulla consolle di controllo o sul pannello anteriore, fino a raggiungere la nitidezza desiderata. Girare la ruota selettiva in senso orario aumenterà il grado di ingrandimento, mentre girarla in senso inverso (antiorario) diminuirà il grado di ingrandimento.
- 2. Mentre regolate la messa a fuoco, comparirà il livello di zoom nell'angolo superiore destro dello schermo. La dicitura "Max zoom" apparirà al raggiungimento del massimo ingrandimento, mentre la dicitura "Min zoom" apparirà al raggiungimento dell'ingrandimento minimo.

4. NOTA: L'ampiezza dell'ingrandimento dipende dalla distanza tra l'oggetto che si desidera ingrandire e la videocamera

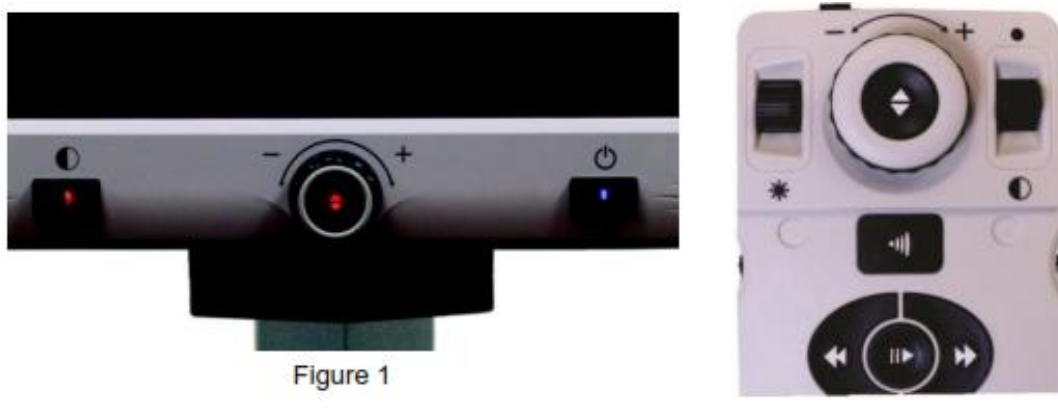

**Figura 2**

#### **Distanza di lavoro**

È possibile aumentare la 'distanza di lavoro' (la distanza dal materiale di base alla lente della fotocamera) delle Merlin elite abilitando questa impostazione. Questa caratteristica è meglio utilizzato quando si ha spesso 'materiale di origine' (ad esempio un libro di spessore) sul tavolo XY.

\*\*\* Nota: È possibile notare una leggera riduzione della qualità delle immagini (qui sopra Livello di ingrandimento 8) quando questa impostazione è attivata \*\*\*

### CAMBIARE MODALITÀ DI VISIONE

Il Merlin Elite è stato progettato per ottimizzare la visualizzazione di coloro che sono afflitti da determinate patologie visive, offrendo un'ampia gamma di scelta dei colori sia per il testo che per lo sfondo.

Usare il pulsante [MODO]  $\bullet$  del pannello anteriore e della consolle di controllo **della per spaziare dalla visione a pieni colori**, al bianco e nero, Enhanced Positive (positivo potenziato), Enhanced negative (negativo potenziato), e fino a 5 modalità di colore preferite predisposte. Le 5 modalità di colore preferite possono essere scelte dalle 28 opzioni disponibili seguendo le istruzioni a pagina 22.

### MODALIÀ DI VISIONE

#### **Immagine a pieni colori**

Questa modalità rende una rappresentazione di colore veritiera dell'immagine che si sta ingrandendo.

#### **Immagine in bianco e nero**

Questa modalità rende una rappresentazione in bianco e nero dell'immagine che si sta ingrandendo.

#### **Immagine positiva potenziata**

Questa modalità prevede un testo nero su di uno fondo in bianco. Aumenta il contrasto per offrire immagini di testo molto incisive, per una facile lettura.

#### **Immagine negativa potenziata**

Questa modalità prevede un testo bianco su di uno sfondo nero. Aumenta il contrasto per offrire immagini di testo molto incisive, per una facile lettura.

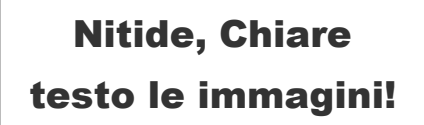

**Claro, Nítido** Positiva Potenziata

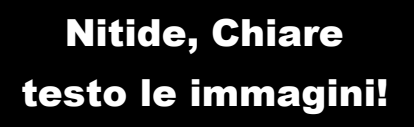

Negativa Potenziata

#### **Selezione Colore 1**

Di default questa modalità prevede uno sfondo nero con testo verde. Questa è una tra le combinazioni di colore maggiormente utilizzate. Per cambiare la combinazione di colore, scegliere tra una delle 28 disponibili seguendo le istruzioni a pagina 19.

#### **Selezione Colore 2**

Di default questa modalità prevede uno sfondo nero con testo giallo. Per cambiare la combinazione di colore, scegliere tra una delle 28 disponibili seguendo le istruzioni a pagina 19.

#### **Selezione Colore 3**

Di default questa modalità prevede uno sfondo giallo con testo blu. Per cambiare la combinazione di colore, scegliere tra una delle 28 disponibili seguendo le istruzioni a pagina 19.

#### **Selezione Colore 4**

Di default questa modalità è disattivata. Seguire le istruzioni a pagina 21 per attivarla.

#### **Selezione Colore 5**

Di default questa modalità è disattivata. Seguire le istruzioni a pagina 21 per attivarla.

### MENU MODALITÀ SELEZIONE COLORE

Premere e mantenere premuto il pulsante mode <sup>o</sup> sul pannello

anteriore o sulla consolle e [Mode Up] **per 3** secondi farà comparire il menù selezione colore. Scorrere tra le varie possibilità agendo sulla ruota selettiva dello zoom ...

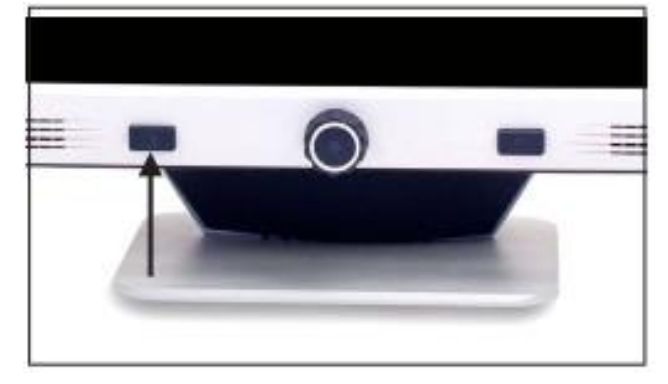

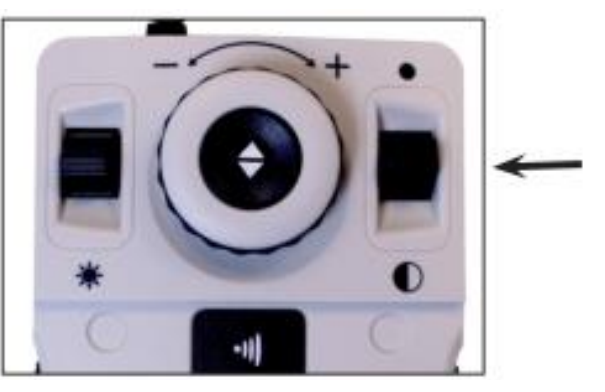

Premere poi il pulsante Find  $\blacktriangleleft$  sul pannello anteriore o sulla consolle per selezionare la modalità colore evidenziata.

#### **Cambiare le modalità di colore preferite**

Il *Merlin Elite* offre 28 modalità di combinazioni colore e consente di selezionarne come preferite un numero massimo di 5. Le seguenti indicazioni possono essere utilizzate per modificare le modalità di colore del suo *Merlin Elite*.

1. Premere i pulsanti "Find"  $\theta$  e "Mode" <sup>1</sup> sul pannello anteriore o sulla consolle per accedere alla funzione "menù".

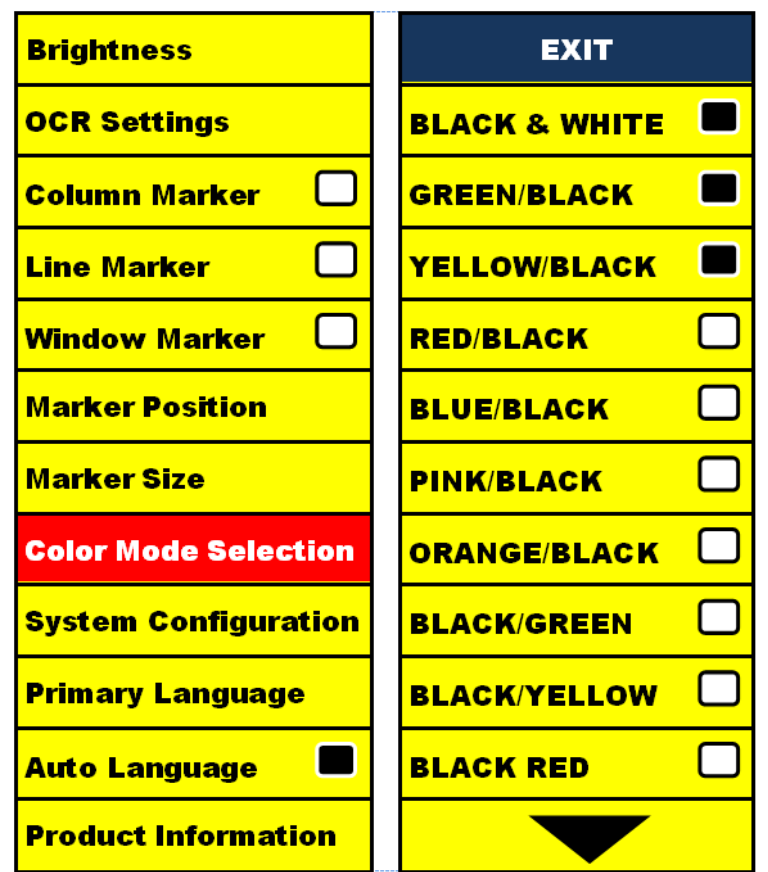

- 2. Agire sulla ruota regolazione zoom **O** i senso orario fino all'attivazione della selezione modalità colore.
- 3. Premere il pulsante "Find" per selezionare il sotto-menù modalità colore.
- 4. Agire sulla ruota di regolazione <sup>o</sup> fino ad evidenziare la combinazione desiderata.
- 5. Premere il pulsante "Find" → per selezionare o deselezionare la combinazione desiderata.
- 6. Proseguire fino ad un massimo di 5 combinazioni diverse. In caso si desideri una sesta combinazione, sarà necessario deselezionare una delle 5 precedentemente impostate.

#### **Regolazione Brillantezza**

- 1. Premere il pulsante "Find"  $\bullet$  e "Mode"  $\bullet$  sul pannello anteriore o sulla consolle per accedere al menu.
- 2. La "Brillantezza" dovrebbe già essere evidenziata. Premere il pulsante "Find" per selezionare l'opzione regolazione brillantezza.
- 3. Agire in senso orario sulla ruota regolazione zoom **O** per aumentare la brillantezza dello schermo oppure in senso antiorario per diminuirla.
- 4. Al raggiungimento della brillantezza desiderata, premere il pulsante "Mode" Oper uscire o attendere 10 secondi per la sparizione automatica del menù.

#### **Regolazione del bilanciamento colore bianco**

Il colore bianco è spesso dipendente dal tipo di illuminazione usato nella stanza. La selezione "bilanciamento bianco" del *Merlin Elite* permette di ottenere una chiarezza ottimale.

- 1. Premere i pulsanti "Find"  $\blacktriangleleft$  e "Mode"  $\blacktriangleleft$  sul pannello anteriore o sulla consolle per accedere al menù.
- 2. Agire in senso orario sulla ruota regolazione zoom <sup>of</sup> fino ad evidenziare "Configurazione sistema".
- 3. Premere il pulsante "Find" → per selezionare il sotto-menu "Configurazione sistema".
- 4. Scegliere tra auto, normale, caldo o freddo evidenziando il tipo di bilanciamento del colore bianco desiderato.

"Colore: Auto" – Regolazione automatica del sistema in base all'illuminazione disponibile nella stanza.

"Colore: Normale" – Trasmette una tonalità bilanciata.

"Colore: Caldo" – Trasmette una tonalità rossiccia.

"Colore: Freddo" – Trasmette una tonalità bluastra.

- 5. Premere il pulsante "Find" → per selezionare l'impostazione desiderata.
- 6. Premere il pulsante "Mode"  $\bullet$  per uscire dal menu.

### USO DEI MARCATORI, FINESTRE E INDICATORI DI COLONNA

#### **Marcatori lineari e cornici**

I marcatori lineari costituiscono un'ottimo ausilio di lettura, fornendo linee orizzontali attraverso lo schermo.

Anche l'utilizzo di cornici può essere estremamente utile; anch'esse possono essere utilizzate come ausilio di lettura, in quanto limitano la porzione dello schermo a vista.

#### **Abilitazione/disabilitazione marcatori:**

Agire la ruota "Marker" sulla consolle di controllo consentirà di scorrere le opzioni dei marcatori.

\*Marcatori di Colonna è disponibile solo quando la console di controllo è inserito.

Off • Colonna • Marcatore • Lineare • Cornici

#### **Regolazione di lineare, Marcatore e Cornici (Marcatore di Colonna non possono essere regolate):**

Per regolare la posizione del marcatore:

- 1. Premere i pulsanti "Find"  $\blacktriangleleft$  e "Mode"  $\blacktriangledown$  sul pannello anteriore o sulla consolle per accedere al menu.
- 2. Agire sulla ruota regolazione zoom <sup>o</sup> fino alla selezione "Marker Position" "Posizione marcatori" poi premere il pulsante "Find"  $\blacktriangle$  per confermare la selezione.
- 3. La selezione diu questa opzione sarà evidenziata in ROSSO. A questo punto potete agire sulla ruota regolazione zoom **in senso orario o** antiorario per muovere i marcatori lineari .

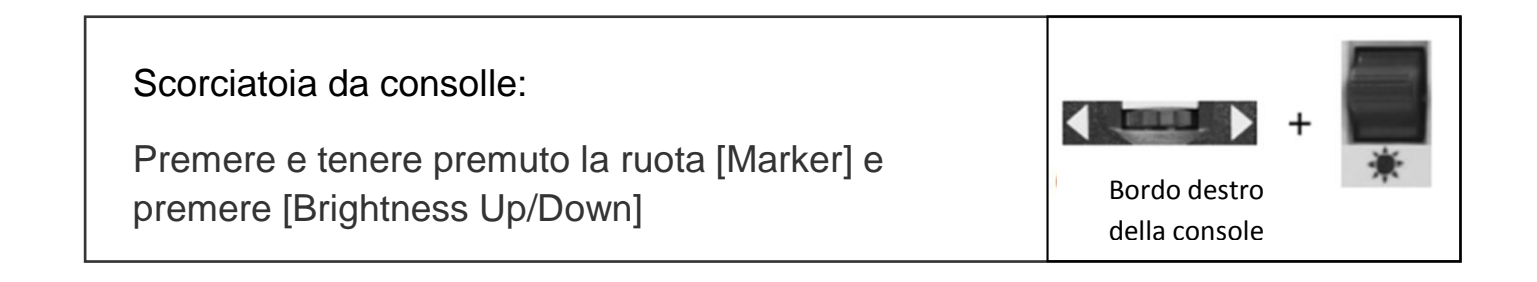

Per regolare lo spazio tra i marcatori lineari o la misura delle cornici:

- 1. Premere i pulsanti "Find"  $\theta$  e "Mode"  $\theta$  sul pannello anteriore oppure sulla consolle per visualizzare il menu.
- 2. Agire sulla ruota regolazione zoom fino alla selezione di "Marker Size" (misura marcatori). Poi premere il pulsante "Find"  $\blacklozenge$  per selezionare.
- 3. Alla selezione, questa opzione sarà evidenziata in ROSSO. A questo punto, agire sulla ruota regolazione zoom **value in senso orario/antiorario** per aumentare/diminuire la distanza tra i marcatori lineari o la cornice delimitante lo spazio visibile.

Scorciatoia da consolle: Premere e tenere premuto il pulsante [Ruota Marker] e ruotare la [Ruota Zoom] in senso orario/antiorario

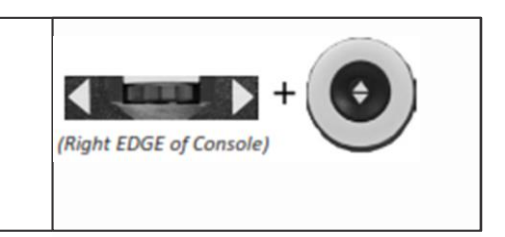

#### **Impostazioni configurazione sistema – Beep, Prompt voce, Orologio, Schermo Salvataggio, Salva & Richiama**

#### **Configurazione di sistema**

- 1. Premere i pulsanti "Find" e "Mode" 0 sul pannello anteriore o sulla consolle per accedere all'area menù.
- 2. Agire sulla rotella dello zoom  $\bullet$  in senso orario fino a chè sarà evidenziata la "Configurazione di sistema"
- 3. Premere il pulsante "Find" Der selezionare il sotto- menù "Configurazione di sistema". Per selezionare un'opzione, agire sulla rotella

zoom Oper evidenziare l'opzione desiderata.

Premere il pulsante "Find" <sup>→</sup> per selezionare/deselezionare l'opzione. Un'icona nera di fianco all'opzione indica che tale opzione è attiva.

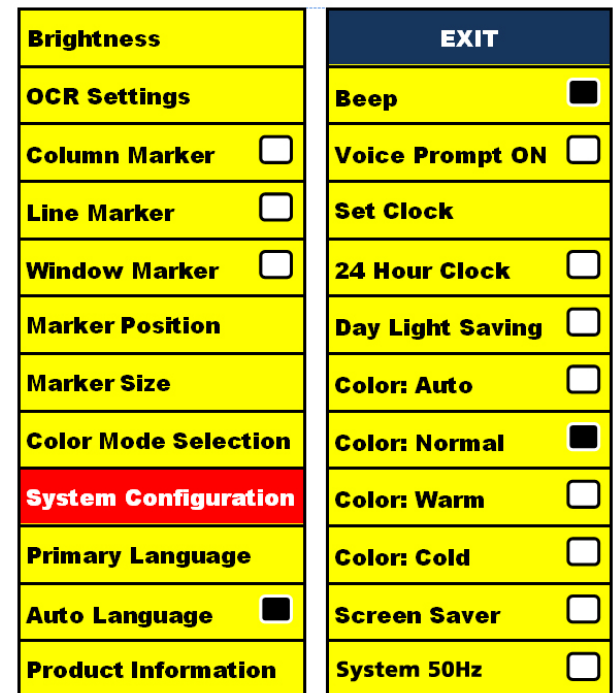

### REGOLAZIONE DEL VOLUME E ALTERNAZIONE VGA

#### **Regolare il volume del DaVinci in modalità CCTV**

Agire la ruota "Volume" (Compute di consolle di controllo per aumentare o diminuire il volume del *Merlin Elite*.

Il livello di volume apparirà nell'angolo superiore destro mentre lo si regola. Il *Merlin Elite* dispone di 10 diverse impostazioni di volume.

#### **VGA**

Sul retro del *Merlin Elite* vi è una porta VGA per consentire il collegamento di un PC allo schermo *Merlin Elite*. Sarà così possibile utilizzare lo schermo del *Merlin Elite* come monitor del PC per ottimizzare lo spazio utilizzato sul banco.

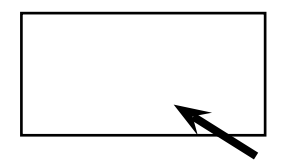

- Per passare dall'immagine della videocamera all'immagine del PC, premere i pulsanti [Find]  $\blacksquare$  e [Pause/Play]  $\blacksquare$  sulla consolle simultaneamente.
- Per passare dall'immagine del PC all'immagine della videocamera premere il pulsante [Find] **+** sulla consolle del *Merlin Elite*.

#### **Auto-configurazione, mentre in modalità di ingresso PC (Richiede S/WR /N: 3.4.13\_01 o superiore e FP R / N: 01-12 o superiore)**

Premendo [Mode]  $\bigcirc$ , mentre in modalità di ingresso PC regola automaticamente la luminosità, il colore e la posizione dell'immagine PC.

- Usando lo schermo del *Merlin Elite* come monitor per un PC, i comandi della videocamera (Zoom, Mode, & Marker) non funzioneranno.
- Usare l'LCD *Merlin Elite* come monitor per il vostro PC è come collegare un tipico monitor per PC al vostro PC appunto, o come collegare un secondo display al vostro laptop. Fate riferimento al manuale utente del vostro PC o laptop per collegare un display. *Merlin Elite* supporta display con risoluzioni fino a 1920 x 1080.

### OCR/MODALITÀ LETTURA TESTO

#### **Usare l' OCR**

Il *Merlin Elite* consente di scannerizzare un documento posizionato sotto la videocamera e di leggerlo ad alta voce. OCR/modalità lettura testo è disponibile solo quando la consolle del *Merlin Elite* è collegata allo stesso.

- In caso il documento contenga più colonne, posizionate la colonna desiderata al centro dello schermo. L'utilizzo del marcatore a colonna aiuterà a localizzare la colonna che si desidera venga letta dal *Merlin Elite*. (Vedi pag. 24).

- Abilitando l'opzione "Allinea" (DESKEW) si usufruirà di un margine d'errore maggiore, da utilizzare per un documento che non è perfettamente dritto. (Vedi pag. 29).

- 1. Premere il pulsante " " sulla consolle. Così si farà una foto al documento, che sarà poi elaborata dall'OCR.
- 2. A completamento del processo, *Merlin Elite* inizierà s leggere il documento ad alta voce.
- 3. Per uscire OCR/Mode Text-to-speech torna alla modalità Desktop, premere il pulsante [Cattura] **il sulla console di** *Merlin Elite* controllo.
- 4. Per uscire dalla modalità OCR/Text-to-speech, premere il tasto [Cattura] sulla console di controllo Merlin elite.

NOTA: Se durante il processo di riconoscimento, si verifica un "No Text Found" - riposizionare il documento prima di tentare di [Cattura] di nuovo. Se il problema continua potete vedere che il *Merlin Elite* riavvio stesso.

#### **Zonizzazione Anteprima**

Se attivata, questa funzione consente di vedere ciò che la funzione OCR sta andando a leggere quando il pulsante [Cattura]  $\blacksquare$  viene premuta sulla console di controllo. Se è necessario regolare il materiale sorgente, è possibile farlo e la funzione OCR sarà visualizzata nuovamente un'anteprima zonizzazione sarà aduste prima lettura. Utilizzo di Zonizzazione Anteprima.

- 
- 1. Mentre in modalità Desktop, posizionare il documento sotto la camera dal DaVinci più diritta possibile.
- 2. Premere il tasto [Cattura] **Ill** sulla console di controllo dal *Merlin elite*. La DaVinci dirà "Documento di posizionamento". Una volta che il documento è posizionato come voi desiderio e *Merlin elite* non rileva alcun movimento, il *Merlin elite* dirà "Selezione testo". *Merlin elite* visualizzerà quindi la 'Zonizzazione Anteprima'.

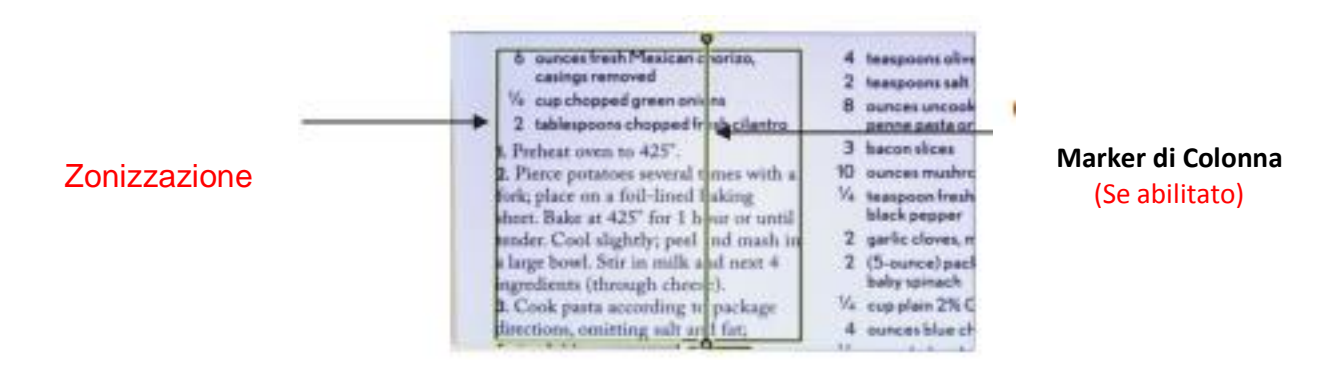

**NOTA: E 'importante lasciare che ciascuno dei punti di cui sopra (Position documenti e Selezione del testo) completa "prima" di premere il pulsante [Cattura]**  $\frac{1}{2}$  **per seconda volta - premendo troppo presto può provocare una Anteprima Zonizzazione**.

Se siete soddisfatto con l'anteprima Zonizzazione, premere il tasto **[Cattura] III** sulla console di controllo di nuovo. Merlin elite elaborerà il documento per riproduzione di OCR.

Se non siete soddisfatti con la 'Zonizzazione Anteprima', semplicemente riposizionare il documento - *Merlin elite* ripeterà automaticamente il processo e visualizzerà la nuovo Anteprima Zonizzazione.

Una volta che siete soddisfatti del modo che il DaVinci presenta la 'Zone' per il vostro materiale, premere il pulsante [Cattura] **III** sulla console di controllo di nuovo.

#### **Regolazione volume:**

• Per aumentare/diminuire il volume, Agire **(4) Sulla consolle. NB: I** livelli di volume CCTV ed OCR sono indipendenti l'uno dall'altro.

#### **Regolazione velocità di lettura:**

• Per aumentare/diminuire la velocità con cui OCR leggerà il documento ad alta voce, agire sulla consolle.

#### **Saltare alla successiva o tornare alla precedente frase:**

• Per saltare alla prossima o tornare alla precedente frase, premere  $\blacksquare$ o  $\blacktriangleright$  sulla consolle. Premere e tenere premuto il pulsante per 2 secondi.

#### **Passa al successivo o precedente di Word**

• Per saltare, o tornare, la parola prossima/precedente, premere

[Luminosità Su/Giù] per passare alla successivo/precedente parola. 'Premere e tenere premuto' [Luminosità Su/Giù] per avanzare due parole al secondo. **Nota:** la navigazione Parola è disponibile solo quando l´OCR è in pausa.

#### **Pausa/Play**

- Premere il pulsante **III** sulla consolle metterà in pausa il DaVinci.
- Premere nuovamente il pulsante **IID**, il *Merlin elite* riprenderà la lettura.

#### **Uso delle cuffie col** *Merlin elite*

Sulla sinistra del monitor LCD *Merlin elite* troverete una presa jack 3.5 mm da utilizzare con cuffie standard.

\*NB: Gli altoparlanti del *Merlin elite* non funzioneranno mentre si utilizzano le cuffie.

\*Le cuffie non sono comprese nella dotazione del *Merlin elite*.

#### **Impostazioni menù OCR**

#### **Voce maschile/femminile**

• Imposta il *Merlin elite* per la lettura a voce alta o esegui il scelta della voce maschile o femminile.

#### **Allinea (Deskew)**

• Quando abilitata, questa modalità regolerà automaticamente un documento non perfettamente dritto inserito sotto la videocamera.

#### **Barra Caricamento**

• Abilita/disabilita la visibilità della barra caricamento mentre il *Merlin elite* elabora il documento da riprodurre vocalmente

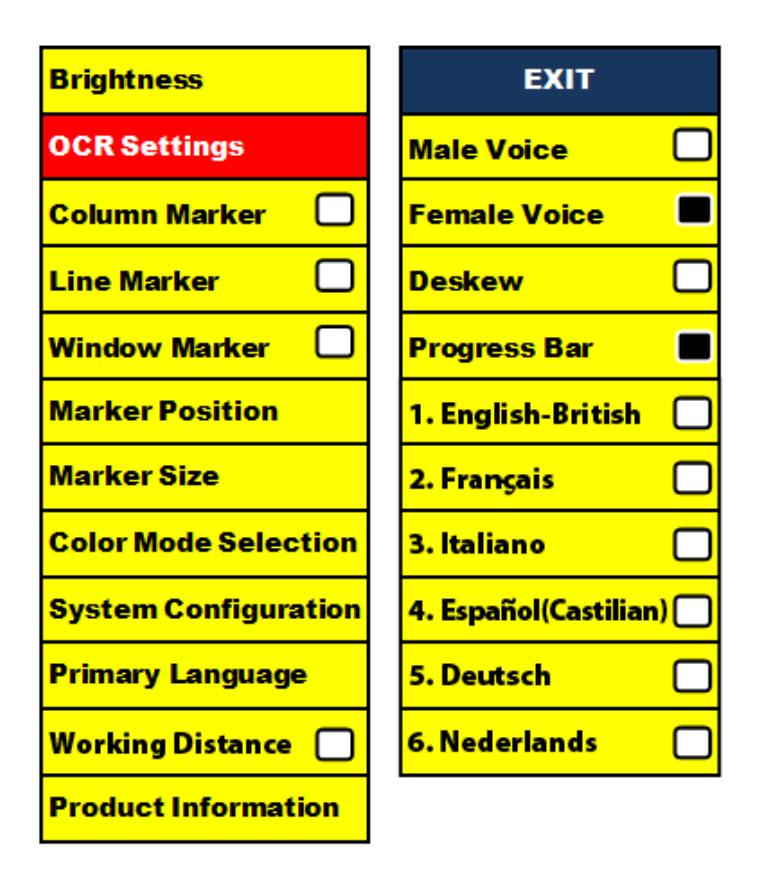

#### **Salvare e richiamare immagini**

Il *Merlin elite* può salvare immagini dalle modalità CCTV o OCR. In questo modo l'utente potrà fotografare il documento, salvarlo e visionarlo in un secondo tempo.

#### **Salvare un'immagine**

- 1. Posizionare un documento sotto la testa della camera e impostare la modalità colore desiderato e il livello di zoom.
- 2. Premere e tenere premuto il pulsante [Salva] **della** sulla console di controllo per 2 secondi. Quando il file viene salvato il *Merlin elite* visualizzerà "immagine salvata" (mentre in Modalità CCTV). Se lo spazio di memoria è piena, il *Merlin elite* visualizzerà "DEVICE FULL" con un messaggio vocale (se abilitato).

Il *Merlin elite* battezzerà quella immagine col mese, giorno, anno, orario e modalità in cui è stata salvata. gg.mm.aaaa – oo:mm [OCR/IMG]

\*In modalità CCTV,se viene salvata l'immagine entro un minuto, l'immagine precedente sarà sovrascritta.

\*\*In modalità OCR, ise viene salvata l'immagine entro un minuto, sul *Merlin elite* comparirà la dicitura "già salvata".

#### **Richiamare un'immagine salvata**

- 1. Premere e tenere premuto il tasto RECALL MALAGA.2012-11:35 [OCR] sulla consolle del *Merlin elite* per 2 secondi.
- 2. Il *Merlin elite* proporrà un elenco delle immagini salvate disponibili. In caso l'archivio fosse vuoto, sul *Merlin elite* comparirà la dicitura "NO FILES".
- 3. Usare la ruota regolazione zoom **S**ul pannello anteriore del *Merlin elite* o sulla consolle per scorrere l'elenco delle immagini disponibili. Quando il file di un'immagine sull'elenco viene evidenziata *Merlin elite* proporrà un'anteprima di quella immagine sulla parte destra dello schermo.

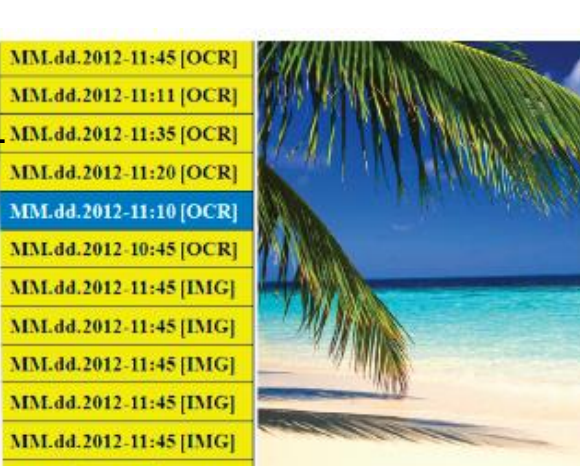

- 4. Premere il pulsante Find sul file evidenziato farà sì che l'immagine appaia a pieno schermo; si darà il via anche alla lettura del testo (se attivata la modalità OCR).
- 5. Premendo il tasto [Previous Sentence] < o [Next Frase] → vi permetterà di navigare rapidamente attraverso varie pagine di immagine salvata (IMG) e i file Text-to-Speech (OCR).

\*\* Si prega di notare, tutti i file vengono raggruppati in due formati: Giallo per i file immagine (IMG) e verde per i file Text-to-Speech (OCR). Se viene selezionato un file immagine (IMG) è possibile cambiare la modalità colore, se volete premendo il tasto [Mode]  $\bullet$ .

Per uscire dal menu Recall alla modalità CCTV, premere il pulsante [Cattura] sulla console di *Merlin elite* controllo.

Per uscire dalla visualizzazione a schermo intero alla modalità CCTV, premere il

pulsante [Cattura] **W** sulla console di controllo del *Merlin elite*.

Per uscire e tornare nuovamente alla modalità CCTV, premere il pulsante Capture

**Ill** sulla consolle del *Merlin elite*.

#### **Eliminare un'immagine salvata**

- 1. Mentre si è in modalità Richiama immagine agire la ruota di regolazione zoom sul pannello anteriore del *Merlin elite* o sulla consolle per scorrere un'immagine.
- 2. Premere il pulsante Pause/Play **III** sulla consolle del *Merlin elite* mentre si è sul file dell'immagine desiderata.
- 3. Apparirà un sotto-menù vicino all'immagine selezionata che proporrà "CANCELLA" o "ELIMINA".
- 4. Usare la ruota regolazione zoom<sup>o</sup> sul pannello anteriore del *Merlin elite* oppure sulla consolle per selezionare "CANCELLA" o "ELIMINA".
- 5. Premere il pulsante FIND **s**ul pannello anteriore del *Merlin elite* o sulla consolle mentre la parola "CANCELLA" è evidenziata vi riporterà al menù Richiama Immagine.

Premere il pulsante FIND **sul** pannello anteriore del *Merlin elite* o sulla consolle mentre la parola "ELIMINA" è evidenziata provocherà l'eliminazione dell'immagine selezionata. Ad eliminazione avvenuta, il *Merlin elite* confermerà l'operazione con la dicitura "IMMAGINE ELIMINATA" e tornerà all'elenco delle immagini salvate. Premere il pulsante MODE Oper uscire dalla modalità Richiama Immagine.

#### **Eliminazione di tutti i file**

Mentre nel menu Recall - Tenere premuto il tasto [Pausa / Play] sulla console per 10 secondi. Viene visualizzato un sottomenu che consente di "Annulla" o "Delete All".

#### 32 *SALVARE E RICHIAMARE IMMAGINI*

#### **Salvaschermo** *Merlin elite*

L'attivazione del salvaschermo provoca l'indicazione della data e dell'orario a pieno schermo in mancanza di attività per 10 minuti. Qualsiasi movimento sotto la videocamera, variare la posizione della videocamera, o premere qualsiasi bottone sul *Merlin elite* o sulla consolle riporterà il *Merlin elite* allo stato precedente. E' possibile chiamare il salvaschermo manualmente premendo il pulsante III Pause/Play ed il pulsante **C** Save contemporaneamente.

### **12:02PM**

**Venerdì**

**Gennaio 06, 2012**

#### **Impostazione lingua**

Il *Merlin elite* può gestire diverse lingue che possono essere impostate nel menù Lingua Predefinita.

#### **Impostazione della lingua primaria**

La lingua predefinita che verrà impostata sarà la lingua principale del *Merlin elite*. I comandi che saranno visibili sul display saranno nella lingua prescelta da questo menu.

- 1. Premere i pulsanti "Find" → e "Mode" → dal pannello anteriore del *Merlin elite* o dalla consolle per accedere al menu.
- 2. Agire sulla ruota selezione zoom <sup>o</sup> in senso orario fino ad evidenziare "Lingua Predefinita".
- 3. Premere il pulsante "Find" ↓ per selezionare il sottomenù "Lingua Primaria". Per selezionare un'opzione, ruotare il [Zoom Ruota] Oper evidenziare la lingua desiderata. Premere il tasto [Find]  $\blacktriangle$  per selezionare l'opzione. Una icona nera di fianco a quella opzione conferma che la stessa è attiva

#### **Impostazione lingua automatica**

Il *Merlin elite* può leggere testi a voce alta in diverse lingue.

Per impostazione predefinita, il *Merlin elite* solo leggerà il testo ad alta voce scritta nella stessa lingua impostata nel Menu "Lingua primaria".

Selezionando una lingua OCR ulteriore, diversa da quella primaria prescelta in precedenza. Il *Merlin elite* sarà poi in grado di leggere a voce alta i testi in questa altre lingue.

- 1. Premere i pulsanti "Find" ← e "Mode Up" sulla consolle del *Merlin elite* per accedere al menu.
- 2. Agire sulla ruota dello zoom in senso orario fino ad evidenziare [Impostazione OCR]

#### 34 *IMPOSTAZIONE LINGUA*

3. Premere il pulsante "Find" **D** per abilitare i [Impostazioni OCR] nel opzioni del menu.

L'attivazione della modalità Auto language farà apparire un elenco di lingue tra le quali l'utente potrà scegliere. Agire sulla ruota dello zoom il fino ad evidenziare la lingua desiderata. Premere il pulsante "Find"  $\blacktriangleright$  per selezionare l'opzione. Una icona nera di fianco all'opzione ne confermerà l'attivazione. La lingua primaria sarà già stata selezionata e l'utente non potrà disabilitarla. E' possibile selezionare diverse lingue contemporaneamente.

\*\* Le lingue potranno variare in base alle zone di residenza ed agli aggiornamenti futuri.

#### **Informazioni Prodotto**

La modalità Informazioni Prodotto da accesso alle informazioni tecniche del *Merlin elite* e consente anche all'utente di ritornare alle impostazioni di default.

- 1. Premere i pulsanti "Find"  $\blacklozenge$  e "Mode"  $\blacklozenge$  sul pannello anteriore o sulla consolle del *Merlin elite* per accedere al menu.
- 2. Agire sulla ruota zoom in senso orario fino ad evidenziare "Informazioni sul Prodotto".
- 3. Premere il pulsante "Find"  $\blacktriangle$  per accedere al sotto-menù "Informazioni sul Prodotto
- 4. Da qui è possibile:

a. Controllare le versioni firmware ed altre versioni di relativi software. b. Riportare il *Merlin elite* alle impostazioni di default agendo sulla ruota zoom  $\bullet$  fino ad evidenziare "Factory Restore" e poi premere il pulsante "Find" ↓.

\*\* Nel riportare il *Merlin elite* alle impostazioni di default la lingua primaria prescelta e la voce femminile o maschile prescelta rimarranno invariate.

### GUIDA ALLA RISOLUZIONE DEI PROBLEMI

#### **Nessuna alimentazione al** *Merlin elite*

- Premere il pulsante di accensione (Power) sul pannello di comando del *Merlin elite*. Dovrebbe accendersi una spia accanto al pulsante Power, indicante l'accensione del dispositivo.
- Assicurarsi che il cavo di alimentazione sia completamente inserito nella presa di corrente CA.
- Assicurarsi che le due parti del cavo di alimentazione siano ben collegate*.*
- Assicurarsi che il cavo di alimentazione sia completamente inserito nella presa jack di ingresso da 19V DC sul retro della base del supporto di visualizzazione.
- Controllare l'interruttore di accensione/spegnimento della basetta di alimentazione/protettore da sovratensioni e l'interruttore di circuito se il Merlin HD è collegato a uno di questi dispositivi.

#### **Immagine indistinta e sfocata**

- Pulire il vetro di protezione che copre la videocamera con il panno non abrasivo per la pulizia delle lenti in dotazione al *Merlin elite*.
- Pulire lo schermo del monitor con un panno non abrasivo spruzzato con una soluzione detergente per vetro.
- Accendere e spegnere l'interruttore del´Autofocuo per regolare il tipo specifico di fuoco necessaria. Si prega di vedere a pagina 27 per maggiori dettagli.
- Assicurarsi che il materiale bersaglio è fisso sul vassoio. Si potrebbe richiedere alcuni minuti per la camera per realizzare il fuoco perfetto dopo il movimento si è fermato. Questo è normale.

#### **Il piano X-Y non si sposta in modo fluido**

• Assicurarsi che la levetta di bloccaggio sia spostata completamente a sinistra.

#### **Il piano X-Y non resta bloccato in posizione**

• Assicurarsi che la levetta di bloccaggio sia spostata completamente a destra e che la maniglia scatti nella fessura di bloccaggio

#### **Il** *Merlin elite* **impiega un tempo molto lungo per elaborare il documento in testo da lettura.**

– Disabilitare il "Allinea" ("Deskew") e "Lingua Automatica" aumenteranno la velocità di elaborazione. Disabilitando il " Allinea" ("Deskew"), sarà poi necessario aver cura di posizionare il documento sotto la videocamera il più diritto possibile.

#### **Ripristino del** *Merlin elite*

– Se il Davinci non risponde si può fare un 'reset' premendo il [Find] e il pulsante di alimentazione contemporaneamente. Eventuali modifiche alle impostazioni effettuate verranno mantenute.

#### **Lampade a LED sostitutive**

Il *Merlin elite* ha in dotazione due lampade a LED dalla durata di 100.000 ore progettate per offrire all'utente anni di servizio ininterrotto. Tuttavia, nel caso improbabile che una lampada a LED dovesse essere sostituita, contattare il luogo dell'acquisto o la Enhanced Vision al numero (800) 440-9476 per istruzioni o assistenza nella sostituzione della lampada.

#### **Aggiornamento Firmware**

Per gli aggiornamenti del *Merlin elite* abbiate cura di visitare la nostra pagina di supporto:

http://www.enhancedvision.com/support/software.html

*NOTA: in caso di domande, o se occorre assistenza tecnica, si prega di chiamare il numero +1 (800) 440- 9476, da lunedì a venerdì, dalle ore 8 alle ore 17 (fuso orario del Pacifico, Stati Uniti).*

#### **Prodotto**

- Dimensioni:
- 24" LCD: 22.25" H x 22.75" W x 19.75" D
- (70.5cm H X 57.8cm W x 50.8cm D)
- Peso prodotto:
- 24" LCD: 21.4 lbs (9.7 Kg)

#### **Display**

- Tipo: 24" Standard Diagonale LCD
- Durata media: 40,000 ore
- Risoluzione 1920 x 1080 (modello da 24")

- Velocità di risposta: 1.5 millisecondi (monitor da 24") Tutte le specifiche monitor possono variare senza preavviso alcuno

#### **Ampiezza d'ingrandimento**

24" LCD: 2,4x (minimum) - a 70x (maximum)

-24" campo visivo (Modalità lettura): 7.4mm (1/3") (min); 216mm (8.5") (max).

#### **Colori di default**

- Colore, bianco e nero, alto contrasto positivo/negativo, e 3 combinazioni di colore preimpostate (fondo nero con testo verde, fondo nero con testo giallo e fondo giallo con testo blu).

#### **Alimentazione**

- Voltaggio input/corrente: 120-240 VAC/0.5-0.3A (nominale)
- Voltaggio output: 19 VDC
- Frequenza: 50/60 Hz
- Cons. energ. 30W.

#### **Classificazione dell'apparecchiatura (IEC 601-1):**

- Tipo di protezione: Classe 1
- Grado di protezione: tipo B
- Modalità di funzionamento: continua
- Intervallo delle temperature di esercizio: 0-40°C / 30-104°F
- Intervallo delle temperature di conservazione/transporto: 0-60°C / 32-140°F

#### **Garanzia limitata:**

3 anni su parti e manodopera

\*Specifiche di prodotto potranno variare senza alcun preavviso

#### *DATI TECNICI* 38

#### **Dichiarazione di garanzia per il videoingranditore** *Merlin elite* **Enhanced Vision**

I prodotti Enhanced Vision sono progettati per darvi un'immagine di altissima qualità, caratteristiche di comodità, facilità d'utilizzo e servizio affidabile. **Il** *Merlin elite* **è stato ispezionato e testato prima della spedizione**. Enhanced Vision garantisce il *Merlin elite* per eventuali materiali difettosi e/o difetti di fabbricazione per un utilizzo a norma per un periodo di 2 anni dalla data di acquisto. Durante il periodo di garanzia, Enhanced Vision potrà disporre liberamente se riparare il prodotto o sostituirlo a titolo gratuito. Non vi sono garanzie di alcun altro genere che accompagnano questo prodotto.

Questa garanzia non risponde di: a) Difetti o danni provocati da utilizzo incauto o improprio, da incidenti o da negligenza; b) Difetti o danni derivanti da negligenza nel rispettare le norme di operazione, manutenzione, installazione, regolazione, o per avere effettuato alterazioni e/o modifiche non autorizzate; c) Difetti o danni provocati da esposizione del prodotto a liquidi e/o cibi e/o bevande; d) Tutte le parti in plastica e/o superfici ed ogni altra parte esposta graffiata o comunque segnata da normale utilizzo; e) Danni causati dall'utilizzo del *Merlin elite* con materiali e/o accessori non forniti da Enhanced Vision.

- E' necessario esibire la prova d'acquisto con chiara indicazione della data di acquisto per poter usufruire della garanzia prodotto.
- Chiunque utilizzi questo prodotto lo fa con la consapevolezza di affrontare determinati rischi derivanti dalla necessità di usare dispositivi per l'ipovisione.
- E' possibile estendere il periodo di garanzia per ulteriori anni 2, entro i 12 mesi dall'acquisto originale. Contattare Enhanced Vision per i dettagli del caso.

#### **Assistenza tecnica**

Nel caso fosse necessaria l'assistenza di un tecnico, contattate il vostro rivenditore Enhanced Vision o il servizio garanzia Enhanced vision.

Nel caso fosse necessario un intervento in garanzia, contattare Enhanced Vision al numero (800)440-9476 dal lunedì al venerdì dalle 8 alle 17 per richiedere un numero di autorizzazione reso. **Interventi in garanzia non saranno accettati in mancanza di un numero di autorizzazione reso valido.**

**Preghiamo tenere l'imballo originale.** 

### ALTRI PRODUTTI ENHANCED VISION

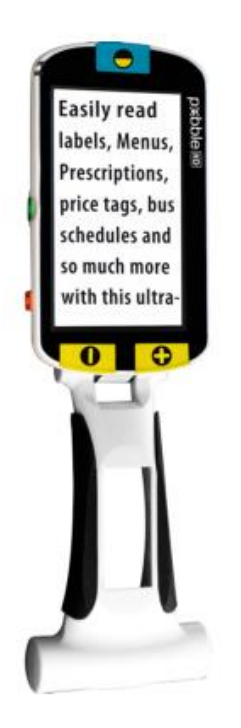

#### **Pebble HD**

Pebble HD con una nuova videocamera HD che fornisce una nitide, chiare, colorata immagine ad alta definizione. Un nuovo ergonomico design leggero e compatto lo rende il compagno perfetto sia a casa o in viaggio.

Portare il Pebble HD in borsa, in tasca o agganciarlo su la cintura con la custodia per il trasporto inclusa.

Ingrandimento: 1,25X – 13,5X

 $C \in$ 

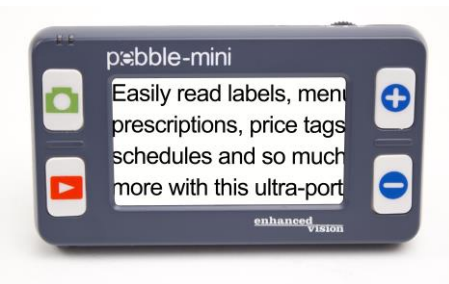

#### **Pebble-mini**

Pebble-mini, dal design ultra-compatto, è un ingranditore indicatissimo sia a casa che in viaggio. Facilita la lettura di prescrizioni mediche, posta, etichette, prezzi, menù e tante altre cose. Display LCD da 3.0". Fermo e cattura immagine. 28 diverse modalità di visione.

Ingrandimenti da 2x a 10x

CE

### ALTRI PRODUTTI ENHANCED VISION

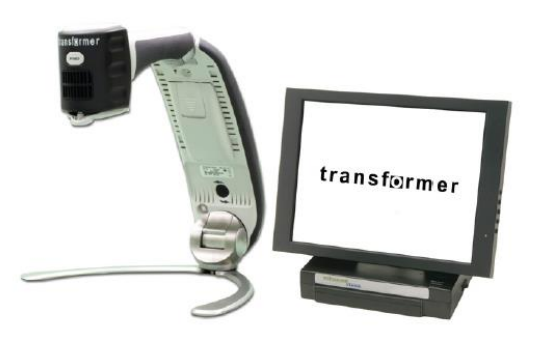

#### **Transformer**

Transformer è la soluzione portatile migliore per leggere, scrivere e visionare immagini ingrandite a qualsiasi distanza. E' compatibile con i su d'ingrandimento più popolari ed i sistemi operativi Windows più moderni. Il design unico di Transformer lo rende uno strumento perfetto sia al lavoro, che a casa o a scuola. Pesa meno di 1,4 Kg. Utilizza pile con un'autonomia fino a 4 ore. 28 modalità diverse di colore tra cui CE scegliere.

Ingrandimento 2.4X to 30X (Schermo da 17")

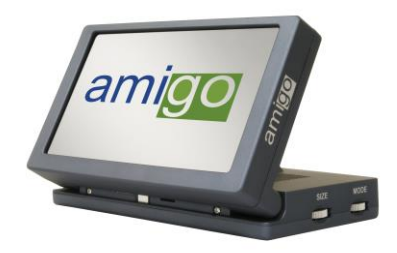

#### **Amigo**

Amigo è un video ingranditore da tavola portatile. E' il più leggero dalla sua classe. La visuale ottimale si ottiene inclinando lo schermo da 6.5". Funziona a pile e può essere  $\epsilon$ trasportato ovunque.

Ingrandimento: 3.5X – 14X (digitale)

#### **DaVinci**

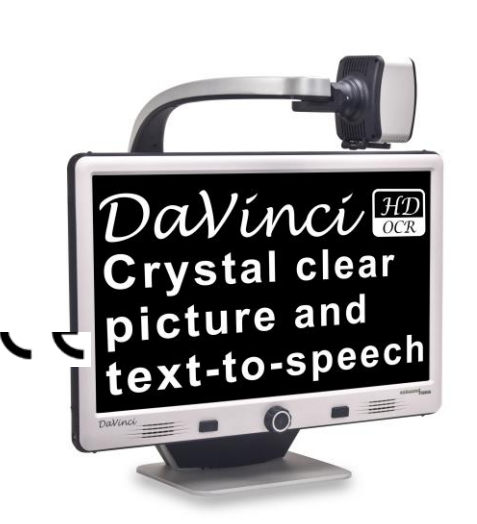

DaVinci è un video desktop ad alte prestazioni lente di ingrandimento (CCTV), con HD, text-to-speech (OCR) e una fotocamera da 3-in-1. Con HD si vuole esperienza a colori ad alta definizione e contrasto dando una bella, cristallo quadro chiaro e vibrante colori. Sperimentare la gioia della lettura con la nostra nuova textto-speech caratteristica.

DaVinci leggerà ad alta voce qualsiasi testo stampato con la semplice pressione di un pulsante.

Ingrandimento: 24 "LCD: 2x (minimo) - a 80x (max)

CE

#### *ALTRI PRODOTTI* 41

#### **Acrobat HD**

Acrobat è l'ingranditore 3 in 1 per la visione da vicino, da lontano e di riflesso. A scelta l'LCD incorporato da 20",22" o 24" e 27". E' possibile leggere, scrivere, ingrandire immagini a qualsiasi distanza oppure specchiarsi semplicemente ruotando la videocamera. L'LCD Acrobat offre un sistema completo sia al lavoro che a scuola o a casa.

Ingrandimento: 2X – 65X (19" LCD) Ingrandimento: 2X – 75X (22" LCD) Ingrandimento: 2X – 82X (24" LCD)

RECAPITI

Enhanced Vision produrre diversi tipi di prodotti su misura per soddisfare le esigenze dei nostri clienti ipovedenti. Se hai domande su uno qualsiasi dei nostri prodotti, non esitate a darci una chiamata.

### **Recapiti:**

**(US Office) Tel:** +1 (714)465-3400 **Fax:** +1 (714)374-1821 **(UK Office) Tel:** +44 (0)115 9442317 **Fax:** +44 (0)115 9440720 **(DE Office) Tel:** +49 (0) 6078 911772 **Fax**: +49 (0) 6078 911774 **(SE Office) Tel:** +46 (0) 470 21560 Fax: +46 (0) 470 25908 www.enhancedvision.com

### **Technical Support:**

Main Toll Free +1 (800) 440-9476 ext. 3 Local Phone: +1 (714) 465-3400 ext. 3 E-mail: evsupport@enhancedvision.com

 $\epsilon$ 

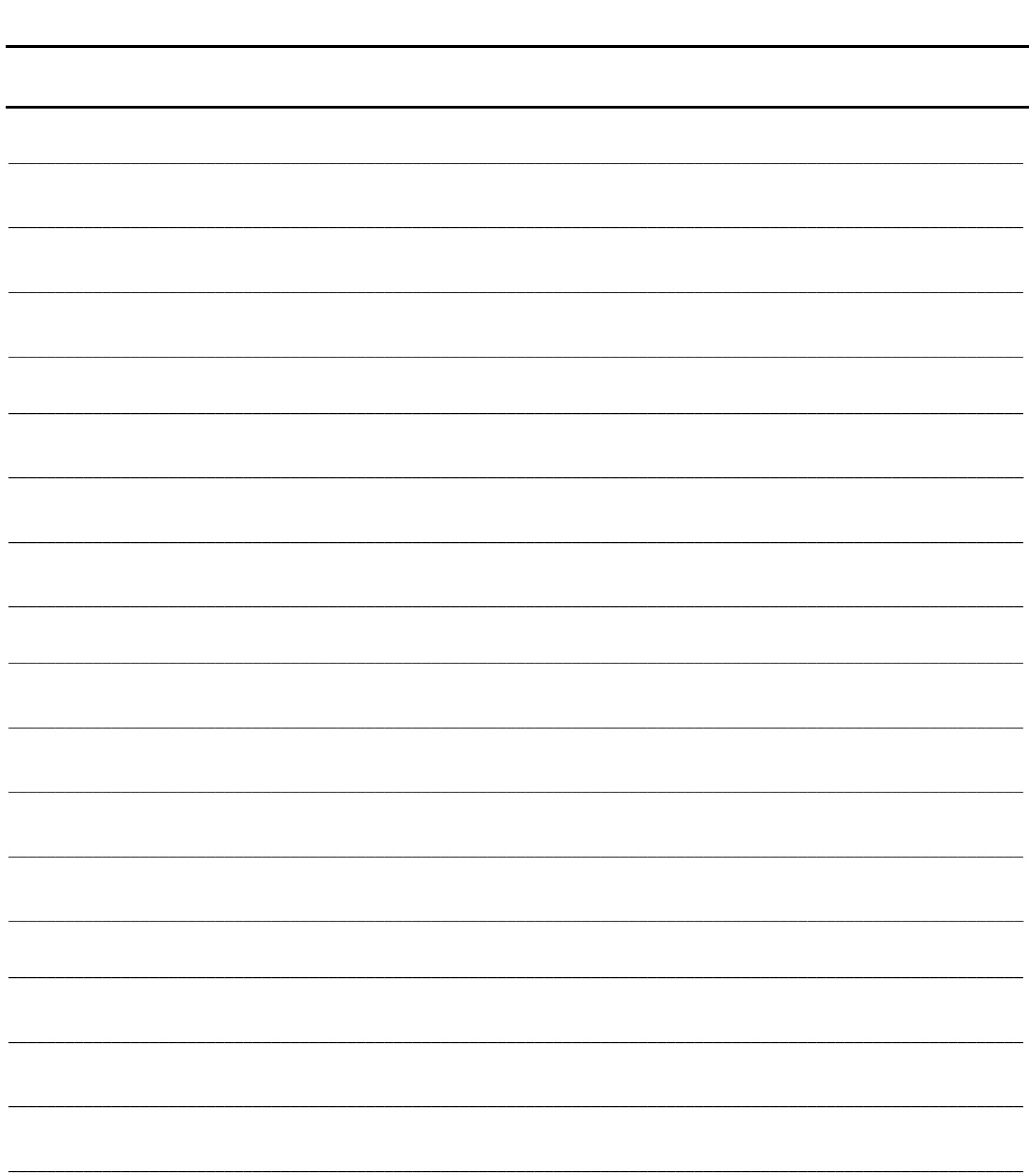

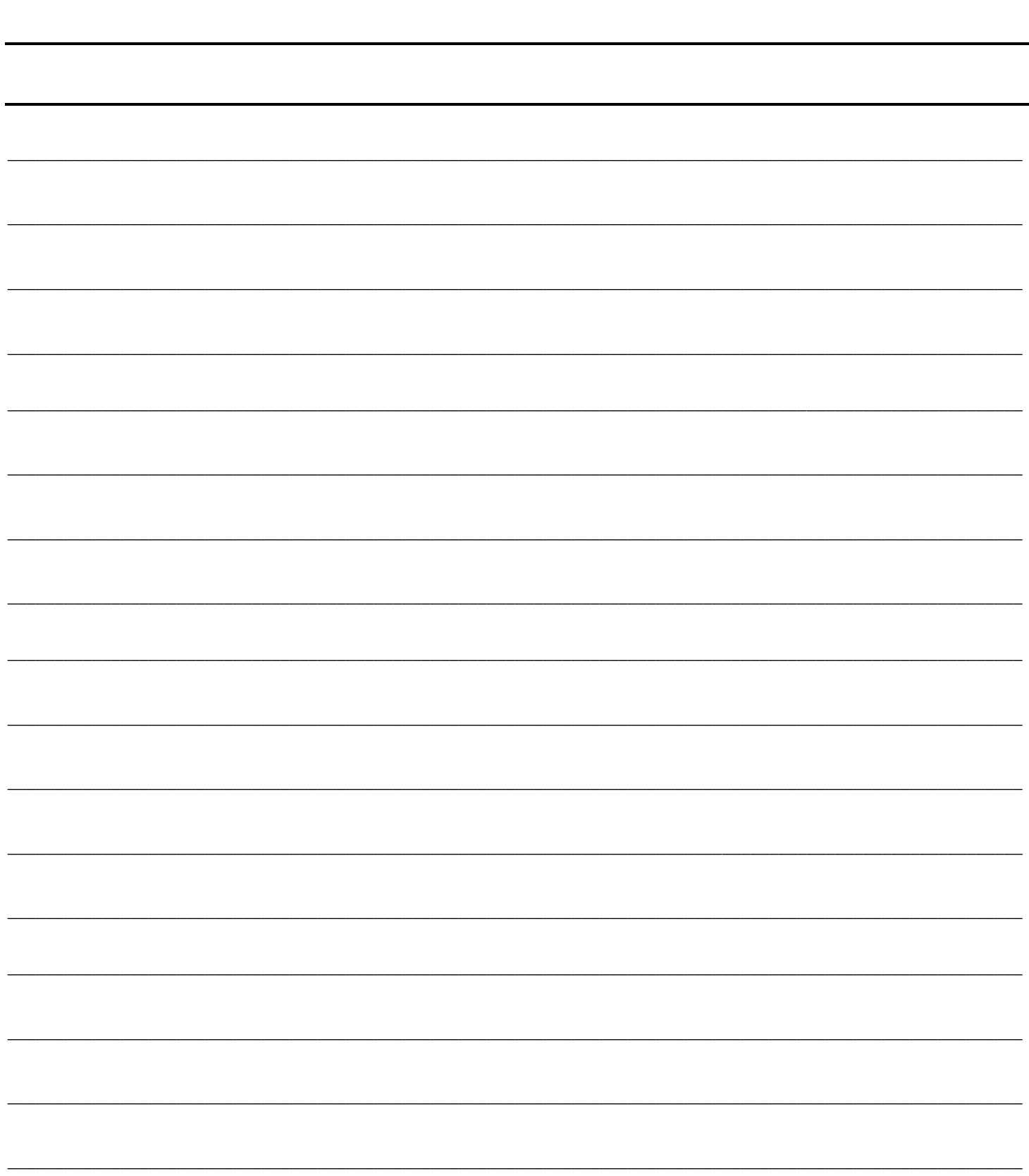

#### enhanced vision

Il video ingranditore *Merlin elite* è ideato per ingrandire e potenziare le immagini per migliorare la vita degli ipovedenti. Il livello di miglioramento della capacità di vedere le immagini e i testi offerta dal *Merlin elite* dipende dalle condizioni individuali di una persona e dal livello di deficit visivo. Il *Merlin elite* non è concepito per ripristinare le capacità visive, per correggere le condizioni degli occhi o per arrestare la perdita degenerativa della vista. Un professionista di oculistica sarà il miglior candidato per determinare se un *Merlin elite* è adatto alle condizioni specifiche di un paziente. Per ulteriori informazioni, si prega di visitare il sito [www.enhancedvision.com.](http://www.enhancedvision.com/)

> **www.enhancedvision.com (800) 440-9476 (US Office, toll free) (714)465-3400 (US Office) +44 (0) 9442317 (UK Office) Tel. + (49) 06078 911772 (DE Office) Fax + (49) 06078 911774 (DE Office) Tel. + (46) 470 21560 (SE Office) Fax + (46) 470 25908 (SE Office)**

> > Part # MAN-0505-00 X4 October 2013

Copyright © 2009 by Enhanced Vision. All rights reserved. Product specifications subject to change without prior notice.